## WEE **HOSTING PERANCANGAN DAN** PEMROGRAMAN MEMAHAMI HTML, CSS, JAVASCRIPT, PHP,

stickerClick: function() {}

wrap with authorizat **MarkAsspan** 

return func

 $11[V] = (function(fun$ 

Arisantoso, S.T., M.Kom | Susana Dwi Yulianti, S.Kom., M.Kom Muhammad Ath Thaariq Dzikrullah Shalahudin | Hafizh Zahranda Muhammad Agshal Julian | Galuh Iksan Savana | Dimas Arsyad Hidayat Zain Darma | Alief Ardiano Rambe | Alif Fathir Rachman | Muhammad Rafli Ramadhan **Andrew Julius** 

shtml

Ūς

### $\epsilon$ kerCli**ck: function()** {}

### **PERANCANGAN DAN** PEMROGRAMAN **AND THE SERTA WEB HOSTING SECARA PRAKTIS**

Buku ini di persembahkan bagi para siswa-siswi SMK Jurusan Teknik Komputer dan Jaringan ataupun Rekayasa Perangkat Lunak serta Mahasiswa Teknologi Informasi yang ingin mempelajari tentang perancangan dan pemrograman HTML, CSS, Javascript, PHP dan web Hosting. Pembahasan buku ini menitikberatkan kepada konsep dan contoh penggunaan setiap kode HTML, CSS, Javascript, PHP serta memahami bagaimana web dapat dipublikasikan melalui internet. Anda akan dipandu setiap contoh kode serta akan dijelaskan secara sesederhana mungkin sehingga mudah dicerna dan dipahami bagi para pembaca.

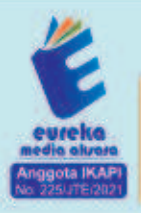

8858 5343 1992 eurekamediaaksara@gmail.com Jl. Banjaran RT.20 RW.10 Boionasari - Purbalingga 53362

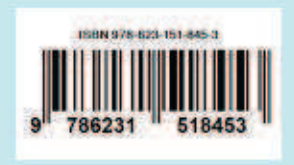

### **PERANCANGAN DAN PEMROGRAMAN WEB: MEMAHAMI HTML, CSS, JAVASCRIPT, PHP, SERTA WEB HOSTING SECARA PRAKTIS**

Arisantoso, S.T., M.Kom Susana Dwi Yulianti, S.Kom., M.Kom Muhammad Ath Thaariq Dzikrullah Shalahudin Hafizh Zahranda Muhammad Aqshal Julian Galuh Iksan Savana Dimas Arsyad Hidayat Zain Darma Alief Ardiano Rambe Alif Fathir Rachman Muhammad Rafli Ramadhan Andrew Julius

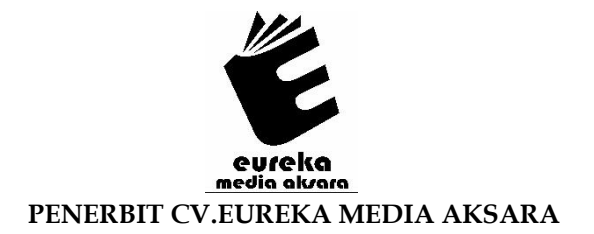

### **PERANCANGAN DAN PEMROGRAMAN WEB: MEMAHAMI HTML, CSS, JAVASCRIPT, PHP, SERTA WEB HOSTING SECARA PRAKTIS**

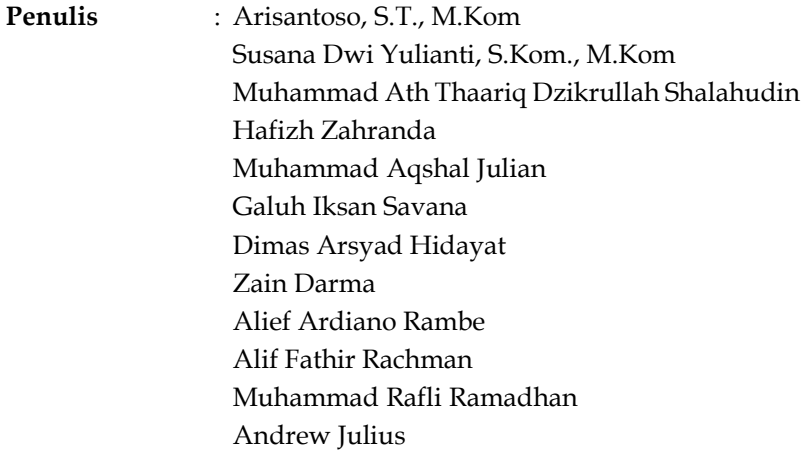

**Desain Sampul** : Eri Setiawan

- **Tata Letak** : Meilita Anggie Nurlatifah
- **ISBN** : 978-623-151-845-3

### Diterbitkan oleh : **EUREKA MEDIA AKSARA, NOVEMBER 2023 ANGGOTA IKAPI JAWA TENGAH NO. 225/JTE/2021**

### **Redaksi**:

Jalan Banjaran, Desa Banjaran RT 20 RW 10 Kecamatan Bojongsari Kabupaten Purbalingga Telp. 0858-5343-1992 Surel : eurekamediaaksara@gmail.com Cetakan Pertama : 2023

### **All right reserved**

Hak Cipta dilindungi undang-undang

Dilarang memperbanyak atau memindahkan sebagian atau seluruh isi buku ini dalam bentuk apapun dan dengan cara apapun, termasuk memfotokopi, merekam, atau dengan teknik perekaman lainnya tanpa seizin tertulis dari penerbit.

#### **KATA PENGANTAR**

Pertama-tama kami sampaikan ucapan terima kasih kepada Tuhan Yang Maha Esa, Allah SWT yang telah memberikan kesehatan, kemampuan dan waktu yang lebih sehingga penulis bisa tepat waktu dalam menyelesaikan buku ini dengan judul PERANCANGAN DAN PEMROGRAMAN WEB DASAR: MEMAHAMI HTML, CSS, JAVASCRIPT, PHP, DAN WEB HOSTING SECARA PRAKTIS

Buku ini di persembahkan bagi para siswa-siswi SMK Jurusan Teknik Komputer dan Jaringan ataupun Rekayasa Perangkat Lunak serta Mahasiswa Teknologi Informasi yang ingin mempelajari tentang perancangan dan pemrograman HTML, CSS, Javascript, PHP dan web Hosting. Pembahasan buku ini menitikberatkan kepada konsep dan contoh penggunaan setiap kode HTML, CSS, Javascript, PHP serta memahami bagaimana web dapat dipublikasikan melalui internet. Anda akan dipandu setiap contoh kode serta akan dijelaskan secara sesederhana mungkin sehingga mudah dicerna dan dipahami bagi para pembaca.

Penulis sadar bahwa buku ini dikatakan masih jauh dari kata sempurna. Tentu saja penulis mengharapkan kritik dan masukan yang membangun dari pembaca agar dapat membantu memperbaikinya di masa yang akan datang.

Tim Penyusun

### **DAFTAR ISI**

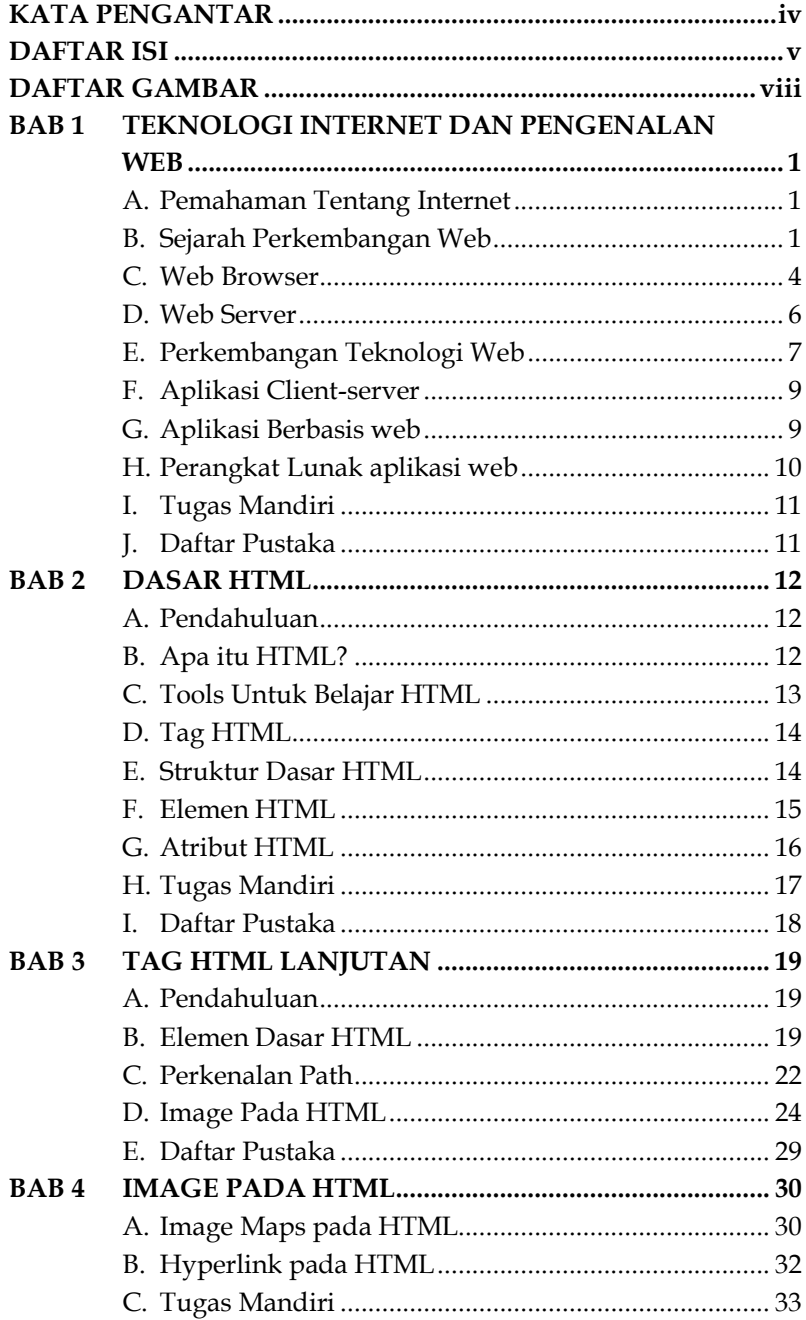

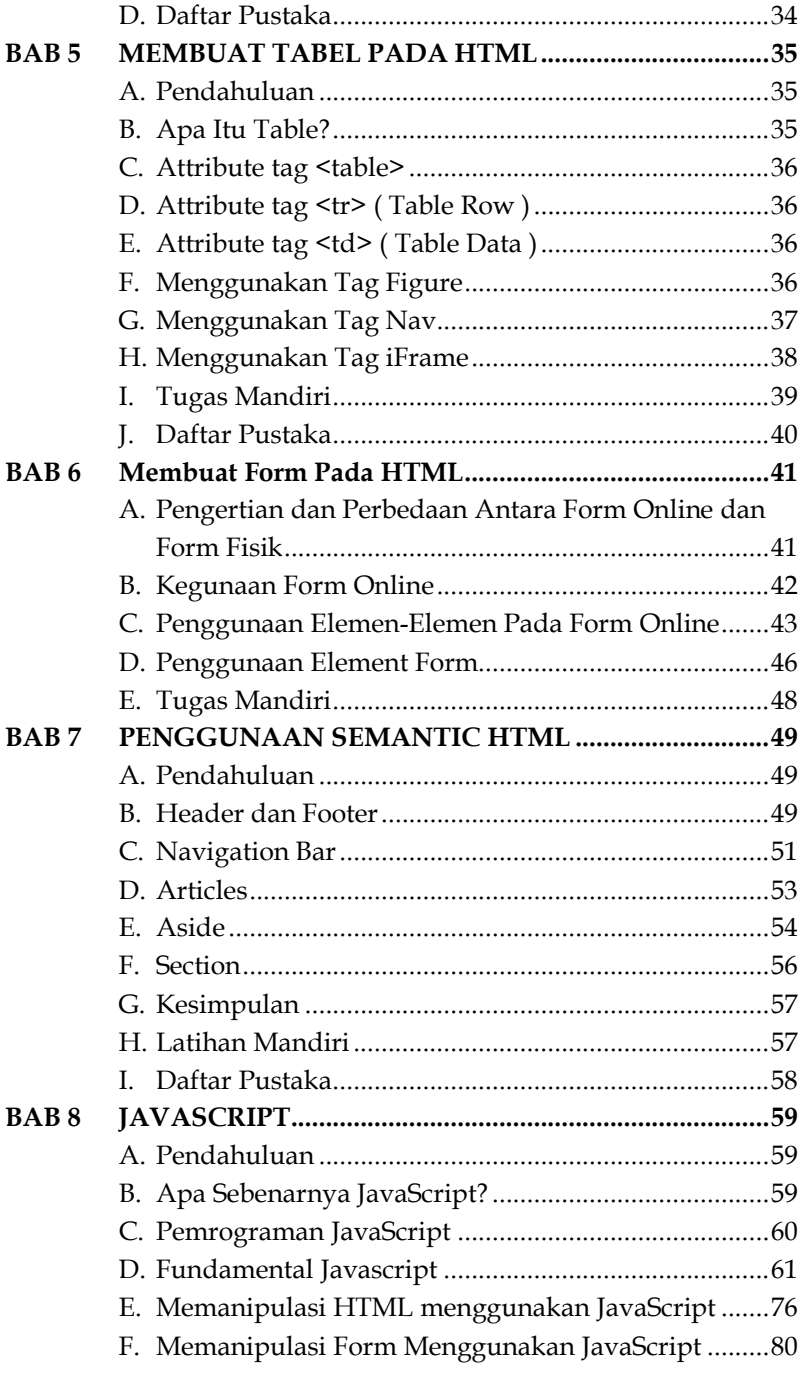

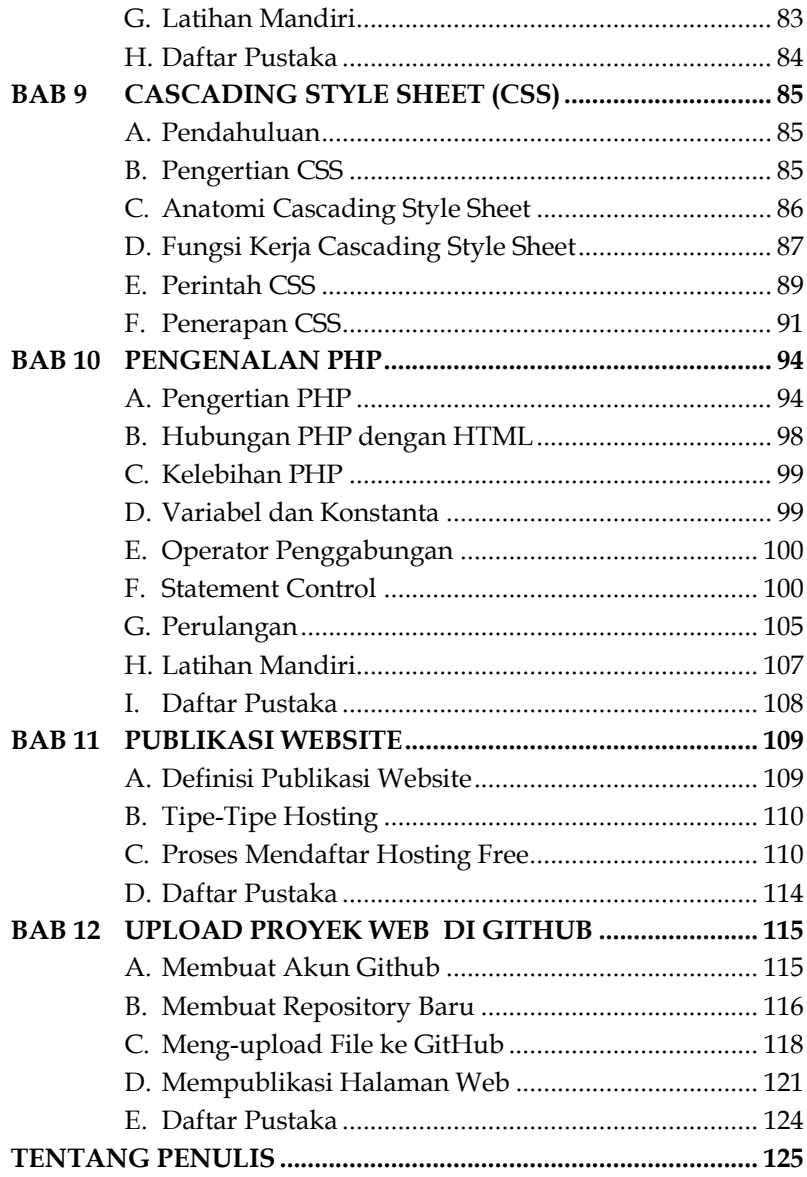

### **DAFTAR GAMBAR**

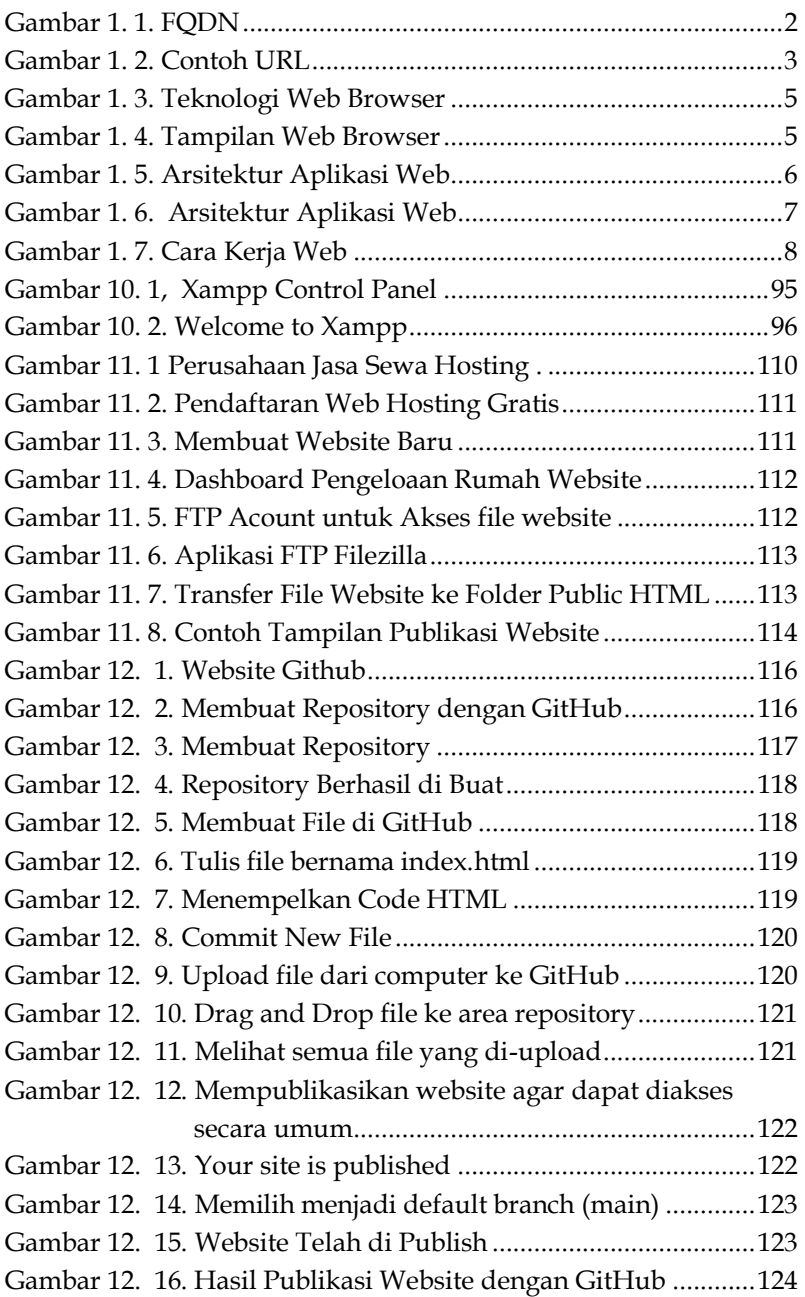

### **BAB 1 INTERNET DAN**<br>**PENGENALAN WEB TEKNOLOGI INTERNET DAN PENGENALAN WEB**

**Arisantoso, S.T., M.Kom**  Sekolah Tinggi Teknologi Informasi NIIT Email: arisantoso2008@gmail.com

#### **A. Pemahaman Tentang Internet**

Internet secara umum merupakan kumpulan jaringan dari komputer secara global di seluruh dunia. (Asrul Huda, 2021). Jaringan yang lebih besar yang menyambungkan jaringan yang lebih kecil dengan sebuah protokol transport berbasis TCP/IP (Transmission Control Protocol/Internet Protocol). TCP/IP merupakan aturan-aturan (protocol) untuk mengizinkan kumpulan komputer bisa saling berkomunikasi serta bertukar file-file di dalam suatu jaringan.

#### **B. Sejarah Perkembangan Web**

World Wide Web (WWW) atau secara singkat disebut web adalah sebuah sistem atau layanan yang berhubungan dengan ruang informasi di dalam jaringan internet. (Saputra, 2021) Sebuah website adalah halaman web, yang biasanya termasuk dalam nama domain atau mungkin juga merupakan subdomain dari World Wide Web (WWW) di jaringan Internet.

WWW bekerja berdasarkan 3 (tiga) metode sebagai berikut:

Berikut adalah beberapa jenis aplikasi web yang berbeda:

- 1. Aplikasi Web Bisnis
- 2. Aplikasi Web Berita dan Informasi
- 3. Aplikasi Web Profil
- 4. Aplikasi Web Jejaring Sosial
- 5. Aplikasi Web Perbankan
- 6. Aplikasi Web Optimasi Mesin Pencari (SEO)
- 7. Dan berbagai jenis lainnya.

### **I. Tugas Mandiri**

- 1. Cari salah satu free software editor, kemudian instal di komputer anda!
- 2. Buatlah perbandingan antar web browser yang pernah anda gunakan! (Minimal 3 web browser) ! (buat dalam bentuk table)
- 3. Berikan contoh lain selain yang ada di materi hari ini dari website dinamis dan website statis !

### **J. Daftar Pustaka**

Asrul Huda, N. A. (2021). Teknik Multimedia dan Animasi. UNP PRESS.

- Irvan Lewenusa. (2019). Panduan Definitif HTML5. Universitas Tarumanagara.
- Rerung, R. R. (2018). Pemrograman Web Dasar. Deepublish.
- Saputra, M. R. A. (2021). Pengembangan Bahan Ajar Sejarah Berbasis Web. Yayasan Lembaga Gumun Indonesia (YLGI).

# **BAB**   $2<sup>1</sup>$

### **DASAR HTML**

**Muhammad Ath Thaariq Dzikrullah Shalahudin**  Sekolah Tinggi Teknologi Informasi NIIT Email: aththaas7@gmail.com

### **A. Pendahuluan**

*Hypertext Markup Language* (HTML) adalah bahasa markup yang sangat penting dalam membuat halaman web, laporan, serta buku elektronik. Dengan menggunakan HTML, pengguna dapat menentukan struktur dan elemen-elemen pada halaman web, laporan, atau buku, seperti teks, gambar, tabel, daftar, dan banyak lagi.

### **B. Apa itu HTML?**

Bahasa *Markup Hypertext Markup Language (HTML)*  digunakan untuk membuat dan memformat konten halaman web.. Dalam HTML, teks dan elemen-elemen lainnya diatur dengan menggunakan tag-tag yang memiliki fungsi tertentu. Tag-tag ini memberikan instruksi kepada web browser tentang bagaimana cara menampilkan halaman web. HTML juga memungkinkan penulis halaman web untuk menautkan halaman web dengan halaman web lainnya melalui tautan atau link. Dalam pengembangan web, HTML sering digunakan bersama dengan bahasa pemrograman lain seperti *Cascading Style Sheets* (CSS) dan JavaScript agar lebih interaktif.

membentuk agar tampilan sesuai dengan contoh dibawah ini!

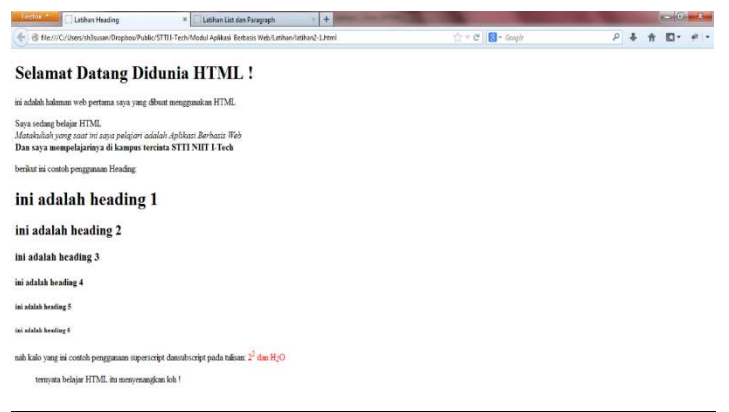

2. Buatlah halaman web seperti ditunjukan dibawah ini. Gunakan horizontal line, pembuatan list (order list dan unorder list), align pada paragraph, attribute color pada fornt, dan karakter khusus yang sesuai

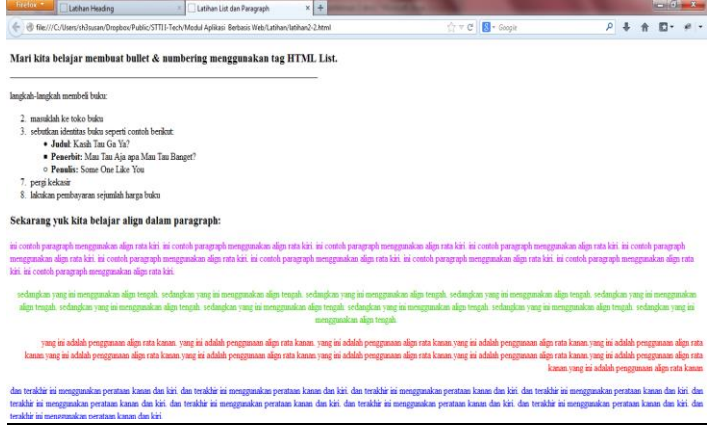

### **I. Daftar Pustaka**

Nagahoster https://www.niagahoster.co.id/blog/html-editorterbaik/

W3school https://www.w3schools.com/html/

# **BAB 3**

### **TAG HTML LANJUTAN**

### **Hafizh Zahranda**

Sekolah Tinggi Teknologi Informasi NIIT Email: hafizhzahranda08@gmail.com

### **A. Pendahuluan**

Bahasa *Markup Hypertext Markup Language (HTML)*  digunakan untuk membuat halaman web. Bahasa ini menyusun halaman web menjadi seperti yang dilihat oleh browser kita. Perlu diperhatikan, HTML bukanlah sebuah bahasa pemrograman, HTML merupakan bahasa markup yang berisi perintah-perintah dengan format tertentu yang terstruktur. Markup adalah tag atau kode yang mengatur tampilan web di browser. Tag ini mengatur layout dan tampilan visual yang biasa kita lihat di sebuah website.

### **B. Elemen Dasar HTML**

Elemen dalam HTML adalah bagian penting dari bahasa *Markup Hypertext Markup Language* (HTML) dipakai dalam mendefinisikan bagaimana konten halaman web akan ditampilkan dalam browser.

1. <div>

Elemen <div> (division) adalah wadah kontainer untuk mengelompokkan dan mengatur elemen-elemen HTML lainnya dalam sebuah halaman web.

Contoh kode nya:

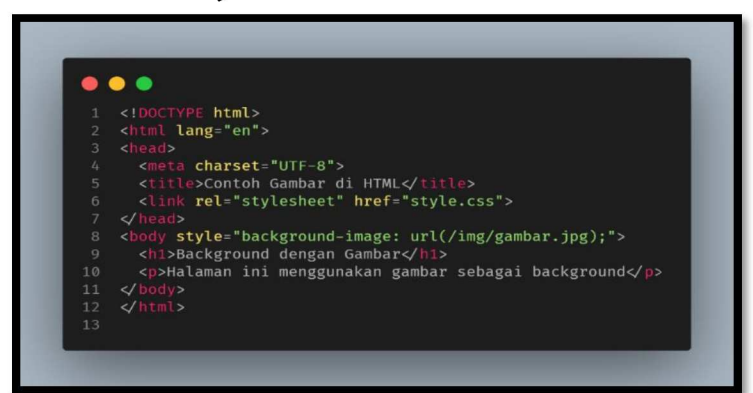

Hasil dari output nya:

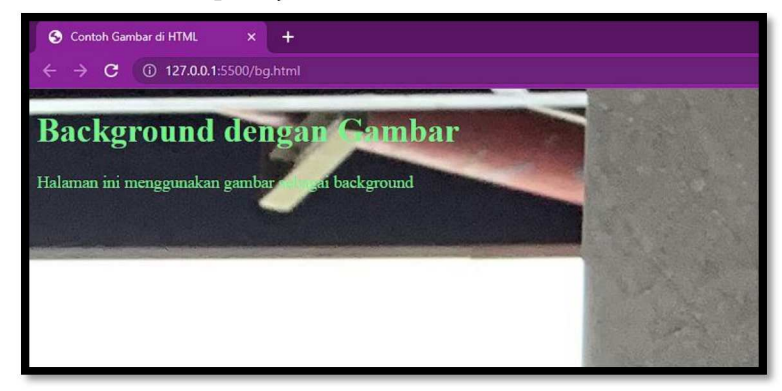

### E. Daftar Pustaka

Devie Rosa Anamisa, Fifin Ayu Mufarroha. 2022. Dasar **WEB** Teori dan Implementasi Pemrograman t HTML,CSS,Javascript,Bootstrap,Codelgniter. Malang : Media Nusa Creative

https://www.petanikode.com/html-img/

### **BAB 4 I IMAGE PADA HTML**

### **Muhammad Aqshal Julian**

Sekolah Tinggi Teknologi Informasi NIIT Email: aqshaljulian123@gmail.com

### **A. Image Maps pada HTML**

Untuk memasukkan peta gambar (image maps) ke dalam halaman HTML, Anda perlu mengikuti beberapa langkah berikut:

1. Tambahkan elemen <img> ke dalam kode HTML Anda, seperti ini:

```
<img src="gambar.jpg" usemap="#peta-gambar">
```
Elemen "<img>" akan menampilkan gambar di halaman Anda, sedangkan atribut "usemap" akan menunjukkan peta gambar yang akan digunakan.

2. Bua telemen "<map" dan beri nama pada atribut "name." Contoh :

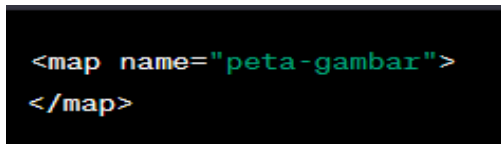

### Halaman katalog.html

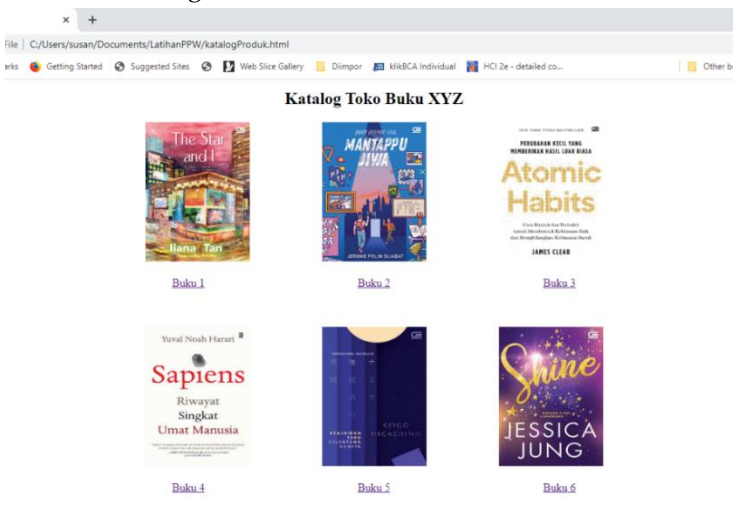

### Halaman detailProduk.html

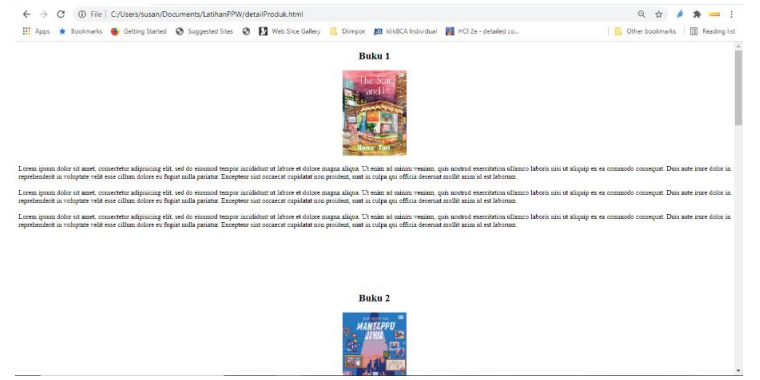

Pada saat nama produk atau gambar produk di klik, maka akan ke bagian detail sesuai urutannya. Contoh pada saat di klik buku 1 maka tampil detail buku 1, pada saat di klik buku 5, maka akan tampil detail buku 5

### **D. Daftar Pustaka**

www.w3schools.com

### **BAB 5 PADA HTM MEMBUAT TABEL PADA HTML**

### **Galuh Iksan Savana**

Sekolah Tinggi Teknologi Informasi NIIT Email: savanagaluh477@gmail.com

### **A. Pendahuluan**

Bahasa markah seperti *Hypertext Markup Language* (HTML) sangat penting untuk membuat halaman web, laporan, dan buku elektronik. Dengan menggunakan HTML, orang dapat mengatur kerangka dan komponen-komponen pada laman web, laporan, atau buku, seperti teks, gambar, tabel, daftar, dan banyak elemen lainnya.

### **B. Apa Itu Table?**

Tabel adalah format tertentu yang dipakai dalam menyajikan data berbentuk format baris dan kolom. Dalam HTML, tag digunakan untuk membuat tabel, biasanya tag digunakan untuk mengekstrak data dari databease seperti struktur data atau data atau tampilan data dari baris data. Empat elemen pertama dalam tabel adalah:

- 1. Baris
- 2. Kolom
- 3. Sel
- 4. Garis

2. Buatlah halaman tabel2.html dengan tampilan sebagai berikut:

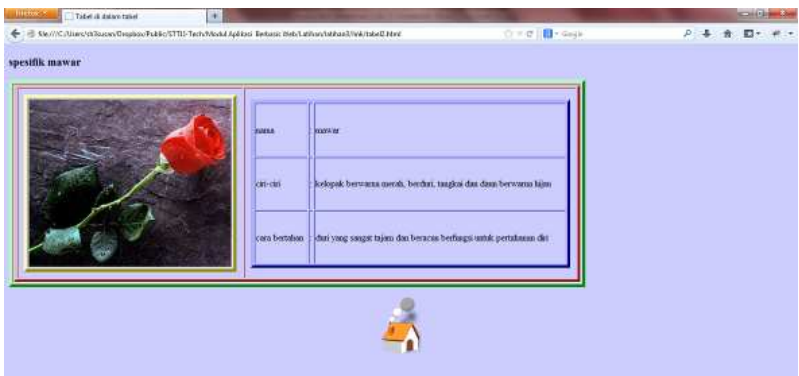

3. Buatlah template website dengan menggunakan table atau iframe!

### **J. Daftar Pustaka**

www.w3schools.com

www.saidalfaruq.net

www.malasngoding.com

www.apacara.com

### **BAB**   $6$   $\mid$   $\frac{P}{A}$ **MEMBUAT FORM PADA HTML**

**Dimas Arsyad Hidayat**  Email: dimasarsyad04@gmail.com

**A. Pengertian dan Perbedaan Antara Form Online dan Form Fisik**  Ketika anda membayangkan sebuah formulir anda pastinya akan berberfikir sebuah dokumen dengan pertanyaan seputar data pribadi dengan maksud dan tujuan. Yap benar, itu termasuk dalam sebuah form atau formulir. Ada beberapa jenis form/formulir dengan bentuk bentuk yang berbeda, salah satu contohnya adalah form/formulir dalam bentuk online dan fisik. Apa maksudnya? Sebelum kita membahas perihal tersebut kalian harus tahu lebih dalam dahulu apa itu form/formulir.

Dalam bahasa Indonesia, formulir atau form adalah dokumen terstruktur dengan aturan tertentu yang sering digunakan untuk mengumpulkan informasi yang diperlukan secara logis dan berkomunikasi untuk dikirim ke organisasi atau individu lain. Contoh jenis ini adalah formulir kertas yang sering dibutuhkan untuk mentransfer data dari kertas ke database komputer dengan cara dianalisis secara statistik. Beberapa sistem Pengenalan Karakter Optik dapat melakukan hal ini secara otomatis, ya meskipun ini biasanya terbatas pada formulir option saja dan tidak diperuntukan untuk teks biasa.

Majunya perkembangan zaman melahirkan pula sebuah form elektronik atau digital yang sampai saat ini masih sangat banyak digunakan. Bentuk digital dari form ini mempermudah pembuatan sebuah formulir karena proses dan cara kerjanya tidak memerlukan sebuah kertas lagi dan sebagai gantinya,

### **BAB**   $\sum$  **SEMAI PENGGUNAAN SEMANTIC HTML**

**Zain Darma**  Sekolah Tinggi Teknologi Informasi NIIT Email: darma.nh34@gmail.com

### **A. Pendahuluan**

Semantic HTML adalah bahasa markup HTML yang dapat dipahami oleh browser dan pengembang. Tag dalam semantik HTML memiliki arti yang sesuai, membuatnya mudah dipahami. HTML semantik tersedia di sebagian besar versi HTML4 dan HTML5.

### **B. Header dan Footer**

Header dan footer merupakan dua elemen penting dalam tata letak halaman sebuah website. Keduanya berperan dalam meningkatkan pengalaman pengunjung dan memberikan informasi yang relevan untuk membantu pengunjung dalam menavigasi dan memahami isi situs. Dengan peran yang berbeda, baik header maupun footer berkontribusi dalam menyediakan tampilan yang teratur dan informatif bagi pengunjung situs.

1. Header

Header merupakan bagian dari tampilan halaman yang berada di bagian paling atas. Biasanya, header mengandung informasi penting seperti judul atau nama situs, logo, dan menu navigasi. Fungsi utama dari header adalah memberikan identitas dan mempermudah pengunjung dalam menavigasi situs. Dalam beberapa kasus,

### **I. Daftar Pustaka**

https://www.petanikode.com/html-heading/

https://codepolitan.com/blog/membuat-navbar-sederhanahtml-dan-css

https://www.contohblog.com/2017/01/cara-membuatnavigasi-menu-di-footer.html?m=1

https://nusantech.com/modul-2-4-div-dan-span-pada-html/

## **BAB**  8 | **JAVASCRIPT**

### **Alief Ardiano Rambe, Alif Fathir Rachman**

Sekolah Tinggi Teknologi Informasi NIIT Email: ebmar88@gmail.com, leafalifeather@gmail.com

#### **A. Pendahuluan**

Sebelum memulai, sangat penting untuk memahami apa yang akan dipelajari dan apa yang dapat dilakukan dengan hal baru. Dalam kasus ini, kita akan mempelajari JavaScript.

### **B. Apa Sebenarnya JavaScript?**

JavaScript (JS) adalah bahasa pemrograman tingkat tinggi yang pertama kali dibuat untuk membuat website lebih "hidup". JavaScript, bersama dengan HTML dan CSS, adalah bahasa pemrograman yang paling umum digunakan untuk membuat aplikasi berbasis web. Bahasa ini dapat membuat website lebih logis -- membuatnya lebih interaktif.

JavaScript memberi developer kemampuan untuk menerapkan fitur kompleks pada halaman web. Setiap kali halaman web menampilkan informasi statis untuk pengguna, seperti pembaruan konten secara live, peta interaktif, animasi 2D/3D, slider video/musik, dan lain-lain, dapat dipastikan bahwa web tersebut menggunakan JavaScript.

### **H. Daftar Pustaka**

Mark J. Collins. "Pro HTML5 with CSS, JavaScript, and Multimedia", Springer Science and Business Media LLC, 2017

Belajar Dasar Pemrograman JavaScript [Dicoding]

ChatGPT

GitHub

W3Schools

Learn Web Development

### **BAB 9 C** SH **CASCADING STYLE SHEET (CSS)**

### **Muhammad Rafli Ramadhan**

Sekolah Tinggi Teknologi Informasi NIIT Email: muhammadrafliramadhan8@gmail.com

### **A. Pendahuluan**

Cascading Style Sheet, atau CSS seperti yang kita sering dengar, adalah satu-satunya bagian terpenting dari dokumentasi situs web untuk mengubah tampilan visual konten situs web.

CSS bukan hanya bahasa pemrograman; itu juga merupakan cara untuk mengatur beberapa komponen web agar lebih mudah diatur, responsif, dan mudah digunakan saat membangun situs web.

CSS adalah seperangkat alat untuk membuat dan memodifikasi jenis huruf, peringatan, warna, bentuk, dan elemen terkait gaya lainnya yang tidak dapat dilakukan menggunakan elemen HTML. Bisa dikatakan bahwa CSS adalah kepanjangan dari HTML untuk pemformatan dokumen web. CSS apa pun memudahkan Anda membuat dan memelihara situs web karena CSS mengintegrasikan presentasi dan kode web yang baru dibuat.

### **B. Pengertian CSS**

Cascading Style Sheets, biasa disingkat CSS, adalah bahasa style sheet yang digunakan untuk menggambarkan presentasi dan pemformatan dokumen yang ditulis dalam bahasa markup seperti HTML. Istilah "Cascading" dalam CSS

### **BAB**   $10<sup>128</sup>$ **PENGENALAN PHP**

### **Andrew Julius**

Sekolah Tinggi Teknologi Informasi NIIT Email: drewadrew96@gmail.com

### **A. Pengertian PHP**

PHP adalah bahasa scripting yang digabungkan dengan HTML dan dijalankan di sisi server. Semua sintak yang kita berikan akan dijalankan sepenuhnya di server, sedangkan yang dikirimkan ke browser hanyalah hasilnya. File php harus disimpan di dokumen root apache, yaitu di direktori htdocs di directory xampp.

Untuk mulai menggunakan PHP, program berikut harus diinstal terlebih dahulu:

- 1. host web dengan dukungan PHP dan MySQL
- 2. Instal server web di Personal Computer selanjutnya instal PHP dan MySQL.

Situs web resmi PHP (PHP.net) memiliki petunjuk penginstalan untuk PHP: http://php.net/manual/en/install.php

Dalam pembahasan kali ini, kita akan membahas paket software yang disebut XAMPP, yang merupakan web host, web server, dan database server yang gratis dan open source. Paket ini termasuk Apache HTTP Server, MySQL Database, dan interpreter untuk script PHP dan Perl. XAMPP juga dapat berjalan pada Sistem Operasi Linux.

Cara menginstal XAMPP: Pertama, sesuaikan sistem operasi Anda dengan mengunduh paket XAMPP di

- 2. Buatlah kedalam script php kondisi berikut: jika mendung maka jangan lupa membawa payung jika cerah maka saya akan bermain bola jika banjir maka amankan dokumen penting. Selain itu Saya jadi tukang ojek payung
- 3. Buatlah script php dengan statement kondisi if else if dengan hasil tampilan berikut: grade 'A' (untuk nilai 80 s.d. 100), predikat 'Sangat Baik' grade 'B' (untuk nilai 70 s.d. 79), predikat 'Baik..' grade 'C' (untuk nilai 60 s.d. 69), predikat 'Cukup..' grade 'D' (untuk nilai 50 s.d. 59), predikat 'Kurang..' grade 'E' (untuk nilai 0 s.d. 49), predikat 'Sangat Kurang..'
- 4. Buatlah script PHP dengan menampilkan looping mulai dari tanggal 1-30 menggunakan statement perulangan.

### **I. Daftar Pustaka**

https://www.duniailkom.com/pengertian-dan-fungsi-phpdalam-pemograman-web/

# **BAB 11 PUBLIC**

### **PUBLIKASI WEBSITE**

### **Arisantoso, S.T., M.Kom**

Sekolah Tinggi Teknologi Informasi NIIT Email: arisantoso2008@gmail.com

### **A. Definisi Publikasi Website**

Publikasi website ke internet berarti meletakkan website yang Anda buat dari server lokal ke server internet. Dengan meletakkannya ke server internet, website Anda dapat diakses secara global. (Yuniar Supardi, 2019)

Sebelum melakukan publikasi Anda harus mempunyai hosting terlebih dahulu. Hosting ini dapat dibeli dari perusahaan hosting di indonesia dan banyak menawarkan harga yang murah. Selain hosting juga harus mempunyai domain. Domain yang akan digunakan sebagai nama website. Domain juga bisa dibeli bersamaan dengan hosting.

Hosting, juga disebut sebagai rumah untuk website, berfungsi untuk menyimpan semua informasi yang berkaitan dengan website. Hosting ini terhubung ke internet selama 24 jam sehingga kita dapat mengakses website kapan saja kita mau.

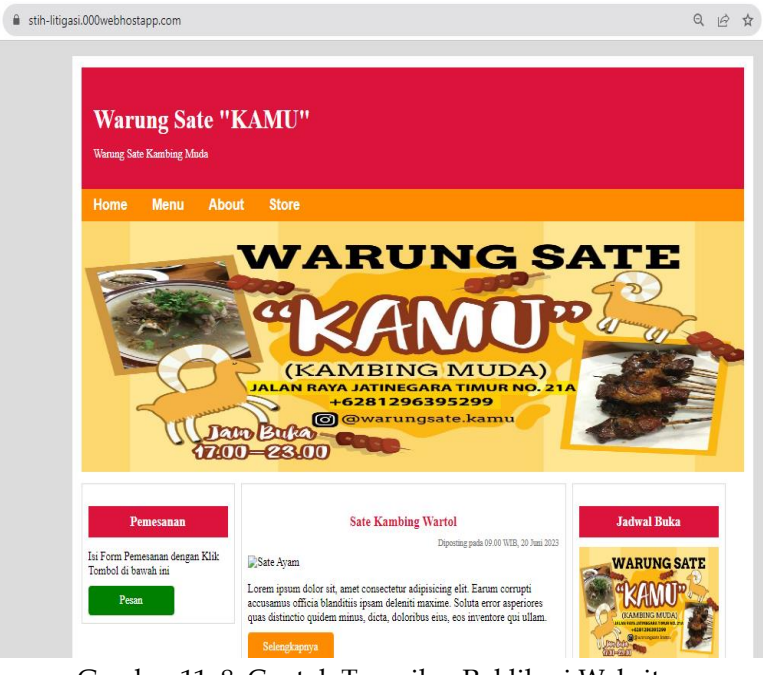

Gambar 11. 8. Contoh Tampilan Publikasi Website

### **D. Daftar Pustaka**

Supardi, Yuniar. 2019. Buku Mahir Web Programming. Jakarta: Elex Media Komputindo.

https://www.000webhost.com/

# **BAB**   $12 \Big|$   $\frac{6120 \text{ m}}{D}$

### **UPLOAD PROYEK WEB DI GITHUB**

### **Susana Dwi Yulianti, S.Kom., M.Kom**

Sekolah Tinggi Teknologi Informasi NIIT Email: susana@i-tech.ac.id

### **A. Membuat Akun Github**

Setelah membuat website di lingkungan lokal atau di komputer Anda, proses selanjutnya adalah publikasi website ke internet, yang merupakan proses upload website ke web server. Kami membutuhkan hosting untuk dapat mempublikasikan website kami. Jenis hosting berbeda-beda, ada yang berbayar dan ada yang gratis. Dalam artikel kali ini, kami akan menjelaskan cara gratis untuk mempublikasikan website dengan menggunakan GitHub.

Sebelum masuk ke tahap publikasi/upload website ke GitHub, terlebih dahulu Jika Anda belum memilikinya, buat akun GitHub. Terakhir, Anda akan dapat mempublikasikan halaman web Anda secara gratis dengan melakukan beberapa pengaturan file di GitHub!

Langkah-langkah membuat akun GitHub:

1. Buka alamat situs GitHub di URL berikut : https://github.com/

Jika Anda memiliki akun GitHub, log in ke GitHub. Kemudian, pergi ke bagian ini dan langsung ke bagian berikutnya, "Membuat Repository Baru".

 $\Omega$ -Pages x @ Latihan Publish Website  $x +$  $\leftarrow$   $\rightarrow$   $\mathbf{C}$  **a** sh3susan.github.io/latihan/

Hello World...!

Gambar 12. 16. Hasil Publikasi Website dengan GitHub

 $\bullet$  -  $\bullet$  x

*A BLACK* 

Ini adalah bagian akhir dari cara untuk mempublikasi Halaman Web milikmu di dunia maya. Sekarang siapapun bisa membuka halaman web yang kamu buat dengan URL tersebut! Jika tidak ada yang tampil saat membuka URL, ada kemungkinan halamannya masih diproses. Mungkin butuh sedikit waktu, jadi cobalah kembali lagi dalam beberapa saat dan me-reload halamannya.

### **E. Daftar Pustaka**

https://github.com/

### **TENTANG PENULIS**

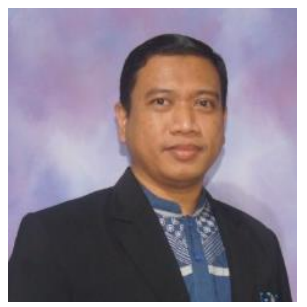

#### **Arisantoso, S.T., M.Kom**

Penulis yang bernama Arisantoso, S.T., M.Kom lahir di Jakarta pada 17 September 1982 adalah anak kedua dari tiga bersaudara yang menamatkan sekolah dasar di SD Marsudi Luhur Jakarta, selanjutnya sekolah menengah pertama di SMPN 145 Jakarta. Pada

tahun 1998 penulis menempuh perjalanan ke Kota

Yogyakarta untuk melanjutkan Pendidikan Sekolah Menengah Kejuruan di SMK Pancasakti yang terletak di Jalan Sompilan Keraton Yogyakarta, lulus tahun 2000. Setelah Lulus penulis kembali Ke Jakarta dan menempuh Pendidikan Tinggi di Universitas Islam Attahiriyah, Jakarta dan penulis berhasil meraih gelar sarjana pada Program Studi Teknik Informatika pada Tahun 2005.

Setelah Lulus penulis mengabdikan diri untuk mengajar dengan diangkat sebagai Dosen Tetap serta diberikan tugas tambahan menjabat Kepala Laboratorium Komputer di Fakultas Teknik Universitas Islam Attahiriyah, Jakarta sampai Tahun 2011. Beberapa tahun kemudian penulis melanjutkan Studi Program Magister Ilmu Komputer (S2) di Universitas Budi Luhur dan berhasil menyelesaikan S2 pada Tahun 2013. Penulis diberi amanah untuk menjabat sebagai sekretaris Program Studi Teknik Informatika pada tahun 2013 - 2018. Pada Tahun 2018 penulis diberi amanah oleh Yayasan Addiniyah Attahiriyah untuk menjabat sebagai Dekan Fakultas Teknik Universitas Islam Attahiriyah hingga Tahun 2020, dan juga mengajar sebagai Dosen Luar Biasa Tahun Akademik 2019/2020 di STMIK Nusa Mandiri (saat ini telah Menjadi Universitas Nusa Mandiri).

Selanjutnya penulis pindah homebase di Sekolah Tinggi Teknologi Informasi (STTI) NIIT pada Tahun 2021 dan diberi amanah oleh Ketua STTI NIIT untuk menjabat sebagai Ketua Program Studi Teknik Informatika hingga sekarang. Di sela kesibukannya penulis

masih sempat meluangkan waktunya untuk menulis, baik dengan dosen ataupun bersama Mahasiswa. Tulisan yang telah diterbitkan berupa buku diantaranya Interaksi Manusia dan Komputer (Dulu, Kini, dan Masa Depan), Modul Pembelajaran Rekayasa Perangkat Lunak, Modul Komputer dan Masyarakat, Aplikasi Sistem Informasi Kepegawaian Indo-Portal Fintopia Berbasis Website, Perancangan Aplikasi Digital Arsip Kampus Dalam Meningkatkan Kuantitas Dan Kualitas Publikasi Karya Ilmiah Mahasiswa Dan Dosen Di Perguruan Tinggi, Perancangan Market Place Koperasi UMKM Indonesia Sejahtera (Komindo), Aplikasi Jadwal Kajian Keagamaan Pada Platform Android Menggunakan Metode Waterfall. Selain aktif di perguruan tinggi penulis juga bekerja sebagai seorang sistem analis pada CV. Sigmatama Curup Tengah Kab. Rejang Lebong, Bengkulu sejak bulan februari 2020 hingga saat ini. Selanjutnya penulis juga bekerja sebagai Kepala Koordinator IT di Sekolah Tinggi Ilmu Hukum Ligitasi Jakarta sejak bulan Agustus 2020 hingga sekarang. Dan terakhir menjadi tenaga ahli di Sekolah Tinggi Ilmu Ekonomi IGI sejak bulan Juni 2023 hingga sekarang.

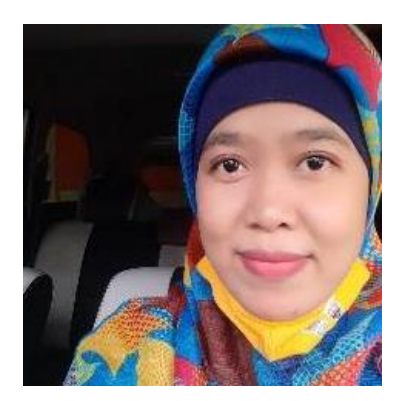

### **Susana Dwi Yulianti , S.Kom, M.Kom.**

Penulis yang bernama Susana Dwi Yulianti lahir di Kuningan, Jawa Barat pada 22 Mei 1986 adalah anak pertama dari tiga bersaudara yang menamatkan sampai Sekolah Menengah Atas di SMA Negeri 46 Jakarta pada tahun 2004. Setelah lulus SMA, sempat berhenti satu

tahun dan bekerja. Ditahun 2005 penulis menempuh pendidikan diploma 3 di AMIK BSI Jakarta mengambil jurusan Komputerisasi Akuntansi dan lulus pada tahun 2008.

Setelah lulus D3 sebelum wisuda penulis diterima bekerja di kampus Sekolah Tinggi Teknologi Informasi NIIT dan selama bekerja dikampus tersebut penulis melanjutkan jenjang pendidikan

program sarjana pada program studi sistem informasi di kampus STMIK Nusa Mandiri Jakarta pada tahun 2009 dan lulus pada tahun 2011. Setelah lulus Penulis diangkat untuk jadi dosen tetap di STMIK Nusa Mandiri Jakarta dan setelah satu semester berjalan ditahun 2011 penulis melanjutkan pendidikan program magister (S2) di Kampus Pasca Sarjana STMIK Nusa Mandiri dengan mengambil program studi Ilmu Komputer. Selain aktif mengajar di STMIK Nusa Mandiri, penulis juga mengajar di Sekolah Tinggi Teknologi Informasi NIIT dan setelah berhasil menyelesaikan S2 pada tahun 2014 penulis pindah homebase ke kampus Sekolah Tinggi Teknologi Informasi NIIT sejak tahun 2015 hingga sekarang. Selain mengajar, penulis pernah menjabat sebagai Kepala Program Studi Sistem Informasi pada tahun 2015 sampai Tahun 2019.

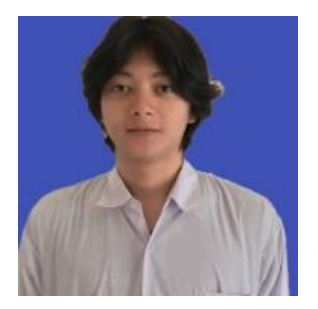

### **Muhammad Ath Thaariq Dzikrullah Shalahudin**

Muhammad Ath Thaariq Dzikrullah Shalahudin adalah laki laki kelahiran Depok pada tanggal 05 Juni 2002 Merupakan anak pertama dari 3 bersaudara. Menghabiskan masa kecil di kota Bogor, tinggal bersama Orang tua

hingga lulus Sekolah Menengah Atas.

Riwayat pendidikan dimulai dari TK Al-Farida tahun 2007, Sd Dinamika Umat tahun 2008, SMPI Pelita Insani tahun 2014, SMK Windian Nugraha tahun 2018, dan Sekolah Tinggi Teknologi Informasi NIIT Jakarta tahun 2021.

Saat ini aktif dalam kegiatan Organisasi BEM, membuat saya semakin cinta akan hidup sosial, membuat saya semakin yakin kalau hidup harus berguna untuk orang lain. Setelah menyelesaikan pendidikan wajib saya melanjutkan kuliah di Sekolah Tinggi Teknologi Informasi NIIT pada Program Studi Teknik Informatika pada tahun 2021 Selama berkuliah saya aktif mengikuti berbagai organisasi kemahasiswaan, salah satu nya Komunitas programming web dan Android. Dalam mengisi waktu luang

selama perkuliahan, saya sering mencari kesibukan untuk menambah ilmu dan pengalaman saya.

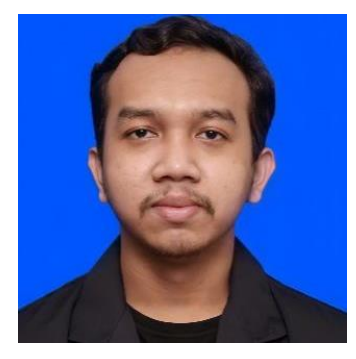

**Hafizh Zahranda** adalah laki-laki kelahiran Jakarta pada tanggal 08 Desember 2003. Merupakan anak pertama. Menghabiskan masa kecil di kota Jakarta, tinggal bersama kedua orang tua hingga lulus Sekolah Menengah Kejuruan. Riwayat pendidikan dimulai dari SDN Rempoa 1 (lulus tahun 2015),

melanjutkan ke MTs Yaspina Tangerang Selatan (lulus tahun 2018), dan SMK Nusantara 1 Ciputat (lulus tahun 2021), dan Sekolah Tinggi Teknologi Informasi NIIT Jakarta (tahun 2021-2025).

 Saat ini saya aktif berpartisipasi dalam kegiatan Organisasi Badan Eksekutif Mahasiswa yang membuat saya semakin tertarik pada kehidupan sosial dan semakin meyakini pentingnya hidup untuk memberikan manfaat bagi orang lain. Setelah menyelesaikan pendidikan wajib, saya melanjutkan studi di Sekolah Tinggi Teknologi Informasi NIIT dengan mengambil Program Studi Teknik Informatika pada tahun 2021. Selama perkuliahan, saya aktif terlibat dalam berbagai organisasi kemahasiswaan, termasuk Komunitas programming web dan Android. Berkat tekad dan semangat belajar yang tinggi, saya berhasil menyelesaikan tugas Proyek 2 dengan baik.

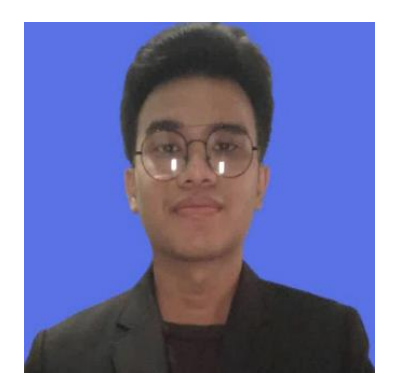

**Muhammad Aqshal Julian** adalah laki-laki kelahiran Bandar Lampung pada tanggal 26 Juli 2001. Merupakan anak terakhir. Menghabiskan masa kecil di kota Jakarta, tinggal bersama kedua orang tua hingga lulus Sekolah Menengah Atas. Riwayat pendidikan dimulai dari SDN Rawabuntu 3 (lulus tahun 2013),

melanjutkan ke SMP Negeri 1 Tangerang Selatan (lulus tahun 2016), dan SMA Negeri 12 Tangerang Selatan (lulus tahun 2019), dan berkuliah di Universitas Indonesia (CCIT FTUI) (tahun 2019-2021) dan melanjutkan jenjang S1 di Sekolah Tinggi Teknologi Informasi NIIT (tahun 2021-2024)

Penulis pernah aktif berpartisipasi dalam kegiatan himpunan, lebih tepatnya Himpunan Mahasiswa Islam (HMI) selama 1 tahun saat di Universitas Indonesia dan itu yang membuat saya semakin tertarik pada kehidupan sosial dan semakin meyakini pentingnya hidup untuk memberikan manfaat bagi orang lain. Setelah menyelesaikan pendidikan wajib, saya melanjutkan studi di Universitas Indonesia dan Sekolah Tinggi Teknologi Informasi NIIT dengan mengambil Program Studi Teknik Informatika pada tahun 2019 dan 2021. Selama perkuliahan, saya aktif terlibat dalam berbagai organisasi kemahasiswaan, dan menyelesaikan beberapa proyek programming dengan baik.

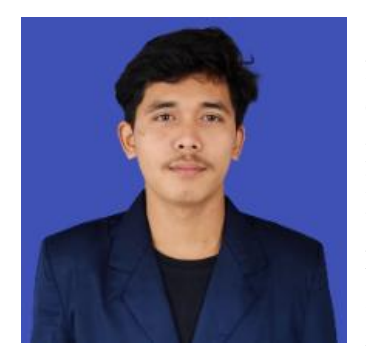

**Galuh Iksan Savana** adalah laki laki kelahiran Kebumen pada tanggal 12 Oktober 2002 Merupakan anak pertama dari 2 bersaudara. Menghabiskan masa kecil di kota Depok, tinggal bersama Orang tua hingga lulus Sekolah Menengah Atas. Riwayat pendidikan dimulai dari TK Al-Adni tahun 2007, MI Nurul Falah

Pagi tahun 2008, SMPIT Arafah tahun 2014, MAN 15 Jakarta tahun 2017, dan Sekolah Tinggi Teknologi Informasi NIIT Jakarta tahun 2021.

Saat ini aktif dalam kegiatan Organisasi BEM, membuat saya semakin cinta akan hidup sosial, membuat saya semakin yakin kalau hidup harus berguna untuk orang lain. Setelah menyelesaikan pendidikan wajib saya melanjutkan kuliah di Sekolah Tinggi Teknologi Informasi NIIT pada Program Studi Teknik Informatika pada tahun 2021 Selama berkuliah saya aktif mengikuti berbagai organisasi kemahasiswaan, salah satu nya Komunitas programming web dan Android. Dalam mengisi waktu luang selama perkuliahan, saya sering mencari kesibukan untuk menambah ilmu dan pengalaman saya.

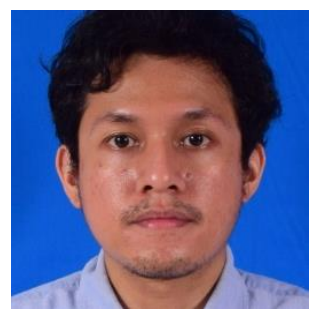

**Alief Ardiano Rambe** adalah laki-laki kelahiran Jakarta pada tanggal 4 Januari 1988, merupakan anak pertama dari dua bersaudara. Menghabiskan masa kecil di kota Jakarta, tinggal bersama keluarga hingga lulus SMA. Riwayat pendidikan dimulai dari:

1. TK Wahyu (1991 - 1993)

- 2. SD YAPENKA (1993 1999)
- 3. SMPN 68 (1999 2002)
- 4. SMAN 6 (2002 2005)
- 5. FH UNDIP Semarang (2005 2015)
- 6. FH Universitas Terbuka (2016 2017)
- 7. STTI NIIT I-Tech (2022 saat buku ditulis)

Setelah menyelesaikan pendidikan wajib dan menempuh masa kuliah di Fakultas Hukum Universitas Diponegoro dan Universitas Terbuka, saya memutuskan untuk melanjutkan pendidikan di STTI NIIT I-Tech dengan program studi Teknik Informatika pada tahun 2022. Selama berkuliah di sana saya mengikuti beberapa organisasi kemahasiswaan, di antaranya adalah I-Tech Language Club, I-Tech Comp. Network Club, Coding Lab I-Tech, dan Kosmic Multimedia Club. Dalam mengisi waktu luang selama perkuliahan, saya utamakan belajar dan mencari kesibukan untuk menambah ilmu dan pengalaman dengan mengikuti bootcamp serta seminar, sembari bekerja full-time -- sore hingga malam hari. Saya telah mengambil program intensif Front-End Web Developer untuk memperluas pengetahuan dan keterampilan dalam dunia pemrograman khususnya pengembangan web. Melalui program tersebut, saya belajar tentang teknologi ter-update dalam pengembangan situs web, serta memperoleh sertifikasi yang mengakui keahlian saya dalam bidang tersebut.

**Alif Fathir Rachman** adalah laki-laki kelahiran Jakarta pada tanggal

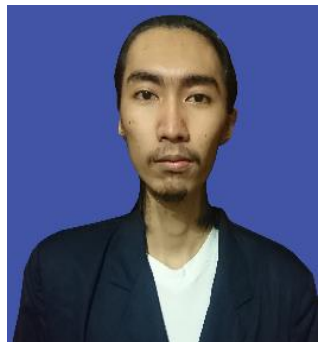

1 Februari 2000 merupakan anak pertama dari tiga bersaudara. Menghabiskan masa kecil di kota Jakarta, tinggal bersama keluarga hingga lulus Sekolah Menengah Atas. Riwayat pendidikan dimulai dari:

- x TK Taruna (Tahun 2005-2008)
- SDN Cipete Utara 015 (Tahun 2008-2012)
- x SMP Negeri 12 Wijaya (Tahun 2012-2015)
- x SMA Negeri 46 Jakarta (Tahun 2015-2018)
- x dan Sekolah tinggi Teknologi Informasi NIIT Jakarta (Tahun 2019-Sekarang).

Saat ini, penulis aktif terlibat dalam kegiatan organisasi kemahasiswaan yang telah memperkuat cinta penulis terhadap kehidupan sosial dan keyakinan bahwa hidup harus memberikan manfaat bagi orang lain. Setelah menyelesaikan pendidikan wajib penulis, penulis memutuskan untuk melanjutkan kuliah di Sekolah Tinggi Teknologi Informasi NIIT pada program studi Teknik Informatika pada tahun 2019 Selama berkuliah, penulis aktif mengikuti berbagai organisasi kemahasiswaan, salah satunya adalah Komunitas Programming Web. Dalam mengisi waktu luang selama perkuliahan, penulis sering mencari kesibukan untuk menambah ilmu dan pengalaman penulis. Selain itu, penulis juga aktif mengikuti Program Studi Independen Bersertifikat (SIB) melalui platform Dicoding. Penulis telah mengambil program paket pengembangan Front-End dan Back-End untuk memperluas pengetahuan dan keterampilan penulis dalam dunia pemrograman. Melalui program ini, penulis belajar tentang teknologi terkini dalam pengembangan situs web dan aplikasi, serta memperoleh sertifikasi yang mengakui kemampuan penulis dalam kedua bidang tersebut. Partisipasi penulis dalam program ini telah memberikan kontribusi signifikan dalam memperluas wawasan dan keahlian penulis sebagai seorang mahasiswa Teknik Informatika. Penulis juga mendapatkan kesempatan untuk melakukan proyek magang (PKL)

di kampus, di mana penulis dipercaya untuk mengembangkan website dari kampus STTI NIIT I-Tech.

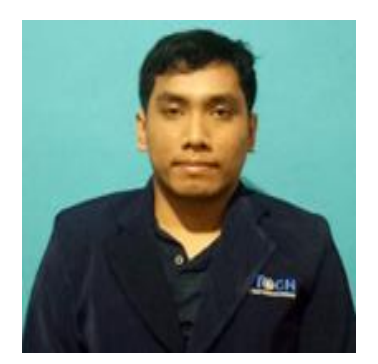

### **Andrew Julius**

Penulis yang bernama Andrew Julius adalah laki laki kelahiran Jakarta pada tanggal 17 juli 1997 merupakan anak pertama dari dua bersaudara. Menghabiskan masa kecil di kota Jakarta, tinggal Bersama orang tua. Riwayat pendidikan dimulai dari SD Santa Anna Ceger (2003), SMP

Trampil Condet (2009), SMA PGRI 4 Cipayung (2012). Setelah menyelesaikan pendidikan wajib penulis melanjutkan kuliah di Sekolah Tinggi Teknologi Informasi NIIT pada Program Studi Teknik Informatika pada tahun 2020-sekarang. Dalam mengisi waktu luang selama perkuliahan, penulis sering mencari kesibukan untuk menambah ilmu dan pengalaman penulis dengan mengikuti kursus IT (troubleshooting).